## **Mobilní aplikace V OBRAZE**

Představujeme naši novou službu pro občany a návštěvníky naší obce.

Chcete být informováni o aktualitách z našeho webu? Chcete mít k dispozici důležité informace z obce ve vašem chytrém telefonu?

Právě pro vás je určena naše nová mobilní aplikace – V OBRAZE.

Aplikace vám přináší přehled aktualit z webu naší obce, upozorní vás na nově vložené zprávy, dozvíte se včas o pořádaných akcích, můžete si prohlédnout fotografie nebo dokumenty vyvěšené na úřední desce. Do aplikace se nemusíte registrovat, neposkytujete žádná osobní data.

Jaké informace v aplikaci najdete?

- pozvánky na kulturní a sportovní akce
- fotogalerie
- aktuality
- záznamy z úřední desky

Co k aktivaci aplikace potřebujete?

- mít chytrý telefon nebo tablet s operačním systémem Android či iOS
- přístup na internet
- místo v úložišti telefonu cca 13 MB

Jak si aplikaci stáhnout z Google Play nebo z App Store?

- 1. Ve vašem telefonu si otevřete aplikaci Obchod Play nebo App Store.
- 2. Do vyhledávacího okna zadejte název "V OBRAZE".
- 3. Klikněte na Instalovat.
- 4. Po nainstalování klikněte na položku Otevřít (povolit oznámení).
- 5. Po otevření přidejte vaši obec. Lze sledovat i více obcí a měst.
- 6. Po výběru obce se data z webu automaticky nahrají do aplikace.

Aplikaci si můžete stáhnout pomocí odkazů, nebo QR kódů.

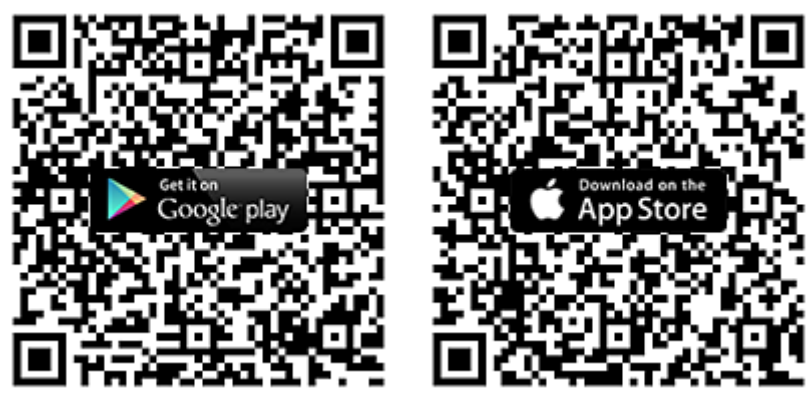

Více informací, například jak nastavit sledování naší obce v aplikaci najdete na www.aplikacevobraze.cz.